Novembre 2023

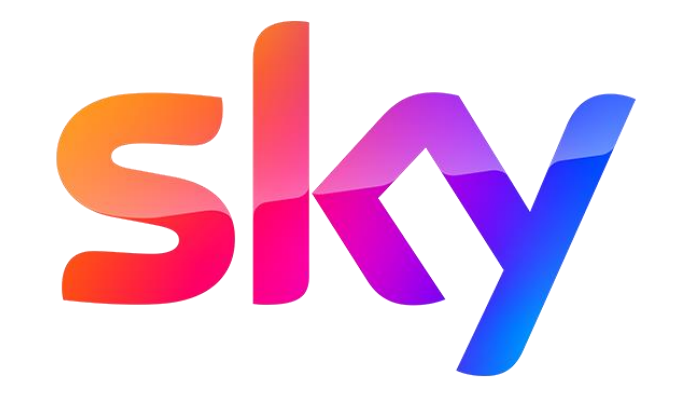

### **HBBTV ADDRESSABLE | STYLE GUIDE**

## **LANNER**

# **Sky Addressable FTA**<br>HyperTV New Formats

Tipologie

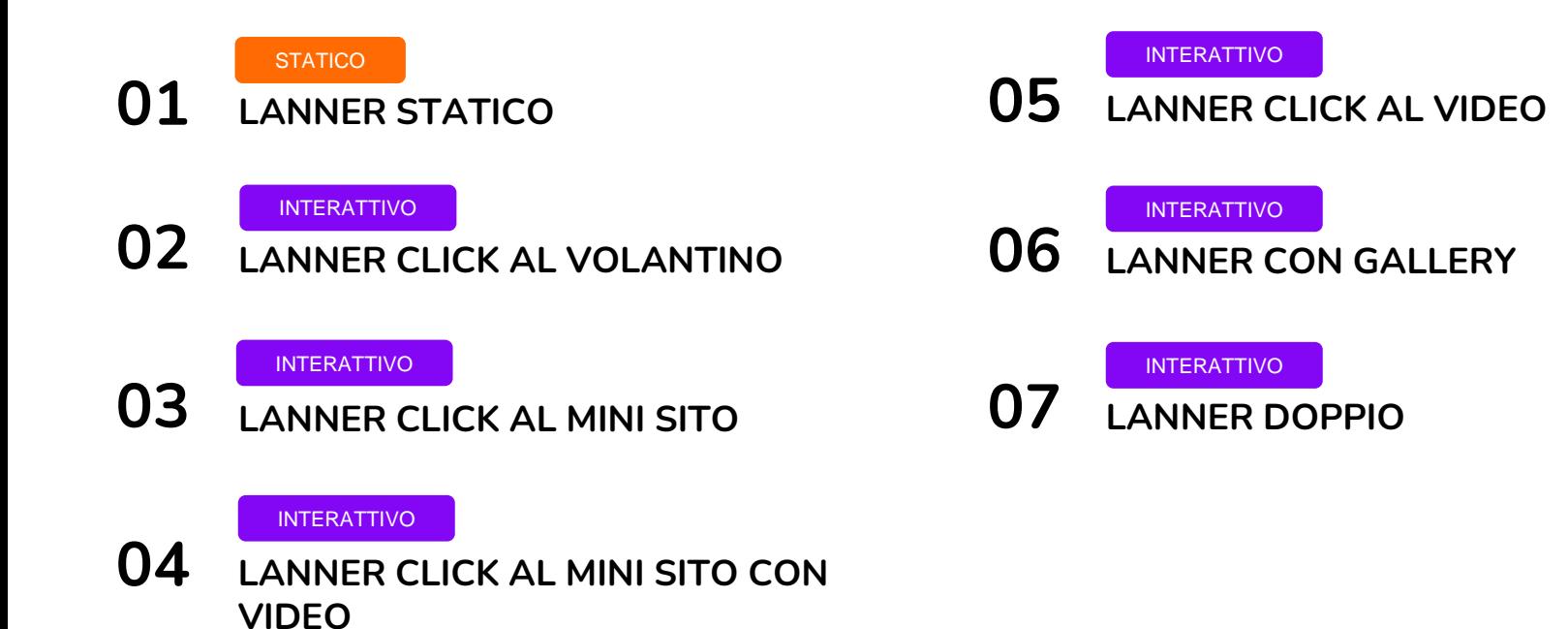

## 01 | Lanner statico **Preview**

Il **Lanner statico** compare senza che l'utente abbia interagito con il telecomando. Non è prevista un'interazione nemmeno durante la comparsa.

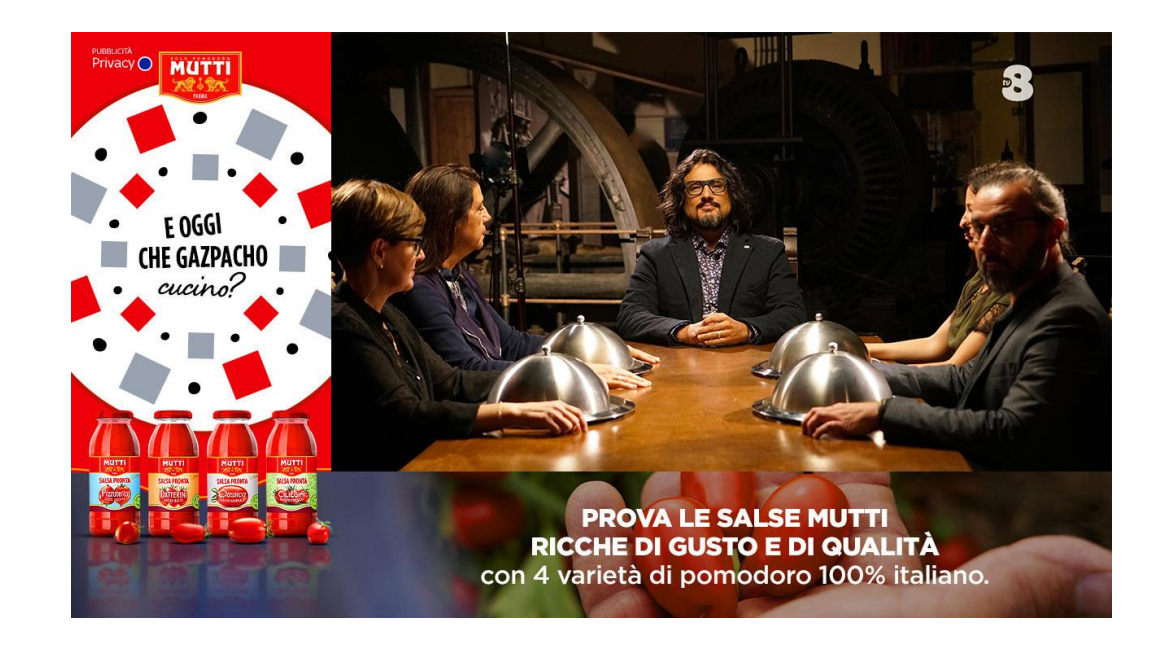

## 01 | Lanner statico **Specs**

L'immagine deve sempre riportare l'informativa alla privacy e la scritta »pubblicità»

Mantenere i contenuti rilevanti all'interno della safe area di 22px (testi, loghi…) per evitare che vengano tagliati. Le aree viola indicano la porzione che potrebbe essere tagliata.

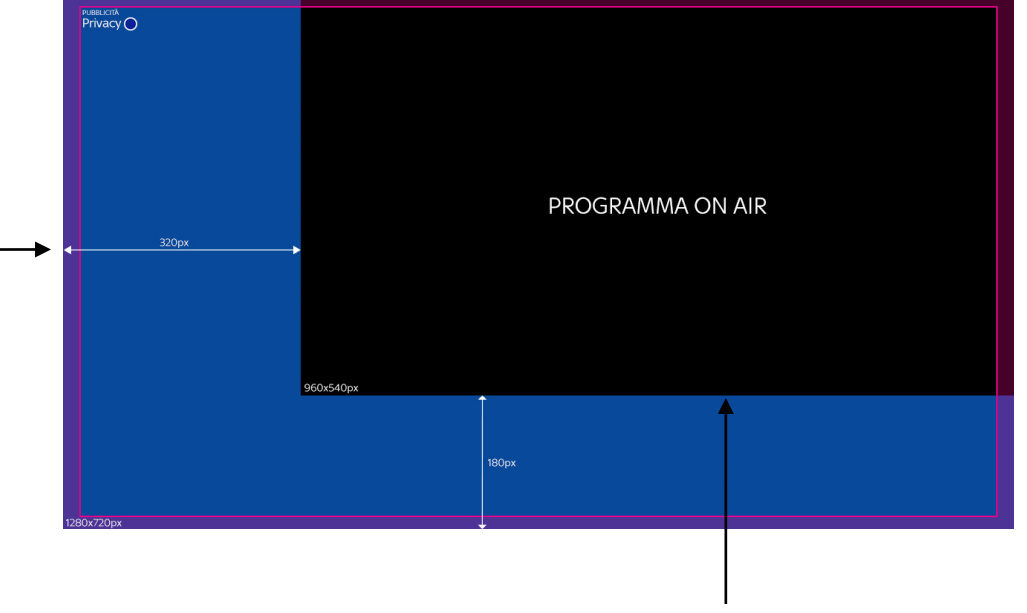

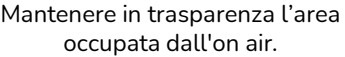

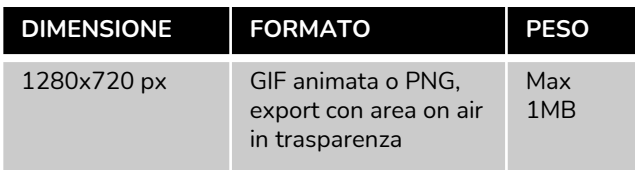

## 02 | Lanner click al volantino **Preview**

Alla comparsa del **lanner click al volantino l'utente può interagire tramite telecomando.** In seguito il volantino apparirà **a tutto schermo.**

#### **Interazioni:**

• Tasto **OK** (CTA) per visualizzare il volantino.

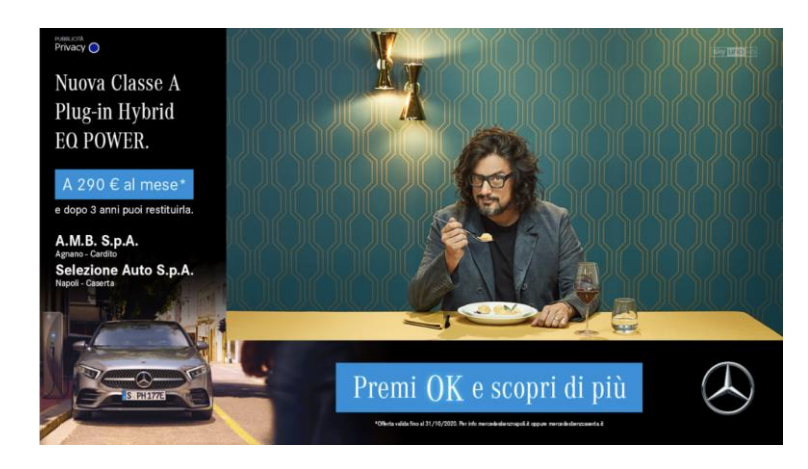

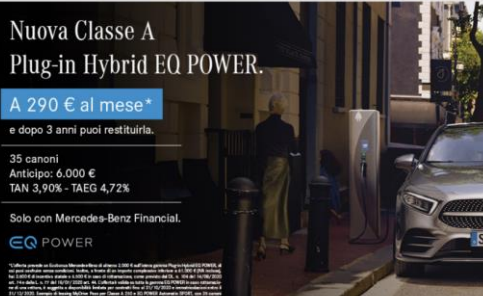

A.M.B. S.p.A

Mantenere in trasparenza l'area 02 | Lanner click al volantino occupata dall'on air. **REBUCHA**<br>Privacy ( **Specs** L'immagine deve sempre riportare l'informativa alla privacy e la scritta »pubblicità» PROGRAMMA ON AIR  $220n<sub>2</sub>$ Mantenere i contenuti rilevanti all'interno della safe area di 22 px (testi, loghi…) per evitare che vengano tagliati. Le aree viola indicano la porzione che potrebbe **OK** Scopri di più essere tagliata. Inserire la grafica per la CTA «OK scopri di più». La scelta grafica può essere a discrezione del cliente. Inserire la scritta «Pubblicità» in alto a sinistra. **DIMENSIONE FORMATO PESO** LANNER 1280x720 px PNG, export Max 1MB con area on air in trasparenza VOLANTINO 1280x720 px JPG Max 500KB 7

## 03 | Lanner click al mini sito **Preview**

Alla comparsa del **lanner click al mini sito l'utente può interagire tramite telecomando.** In seguito il mini sito apparirà **a tutto schermo.**

#### **Struttura:**

Il mini sito può avere da 3 a 6 pagine. Gli item di menu sono fissi a 3.

#### **Interazioni:**

- Tasto **OK** (CTA) dal lanner per visualizzare il mini sito.
- Frecce dx/sx per navigare tra gli item  $(<)$  del mini sito.
- Tasto **BACK** per:

a) tornare al lanner premendo 1 volta b) tornare al canale premendo 2 volte

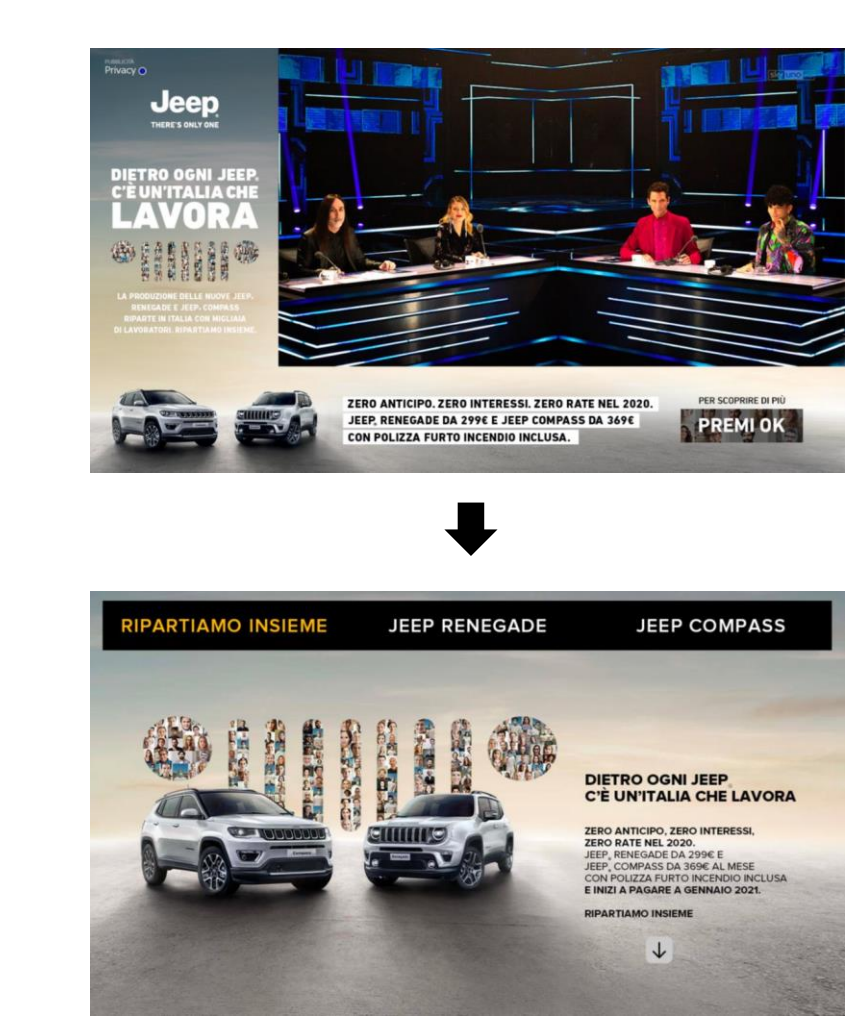

## 03 | Lanner click al mini sito **Specs**

Mantenere in trasparenza l'area occupata dall'on air.

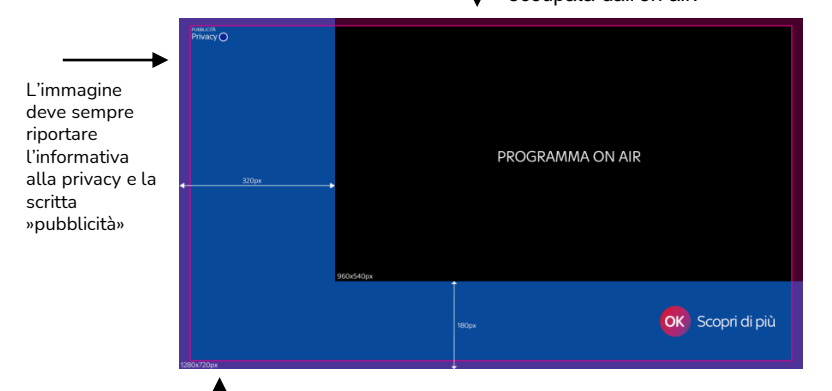

Mantenere i contenuti rilevanti all'interno della safe area di 22 px (testi, loghi…) per evitare che vengano tagliati. Le aree viola indicano la porzione che potrebbe essere tagliata.

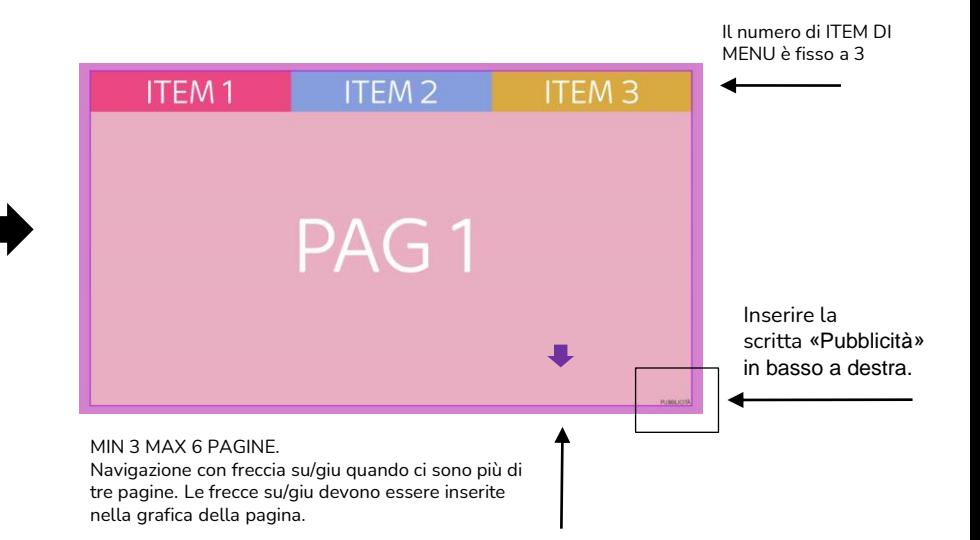

#### **ITEM DI MENU**

- 3 ITEM DI MENU
- L'item ha sempre 2 stati: **acceso e spento.**
- Inserire Il testo al centro dell'item.
- È possible inserire un'icona al posto del testo.

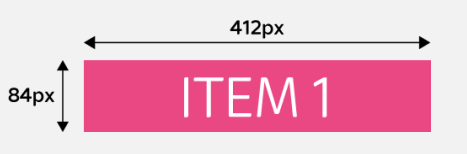

## 03 | Lanner click al mini sito **Specs asset mini sito e preview**

#### **ASSET DA RILASCIARE:**

#### **Pagine:**

- Min 3 max 6 pagine
- **6 item di menu:**
- 3 nella versione accesa
- 3 nella versione spenta

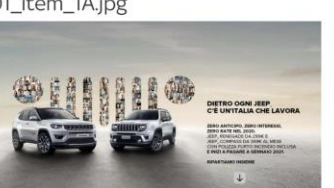

 $\mathbf{A}$ 

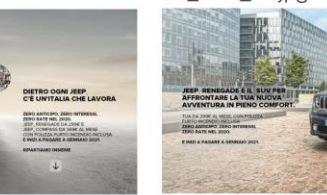

**RINOMINA E PREVIEW DEGLI ASSET DI CONTENUTO (PAGINE):**

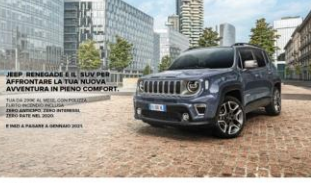

02\_item\_2B.jpg

02 item 2A.jpg

03\_item\_3A.jpg

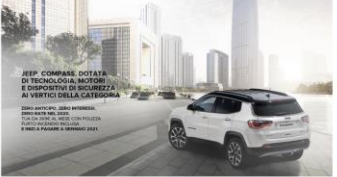

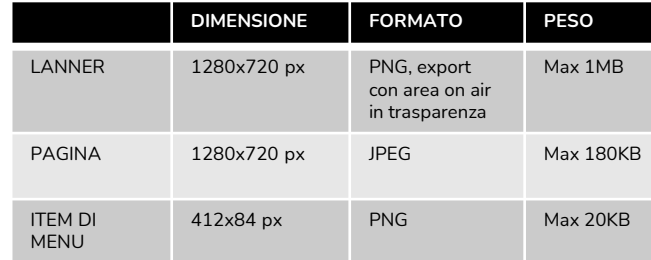

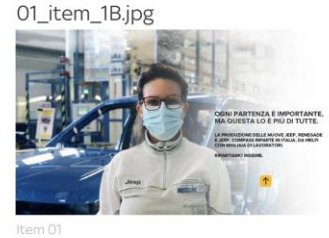

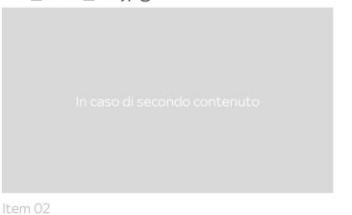

03\_item\_3B.jpg

Item 03

#### **RINOMINA E PREVIEW DEGLI ITEM DI MENU:**

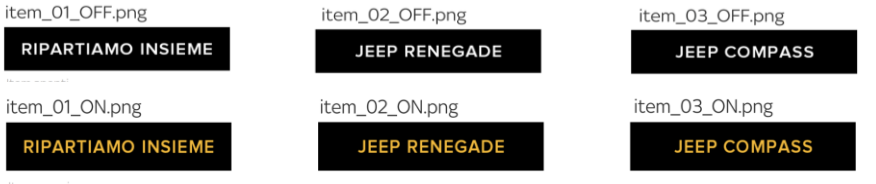

## 04 | Lanner click al mini sito con video **Preview**

Alla comparsa del **lanner click al mini sito con video l'utente può interagire cliccando sulla CTA virtuale,** tramite tasto OK del telecomando.

In seguito il mini sito con video apparirà **a tutto schermo.**

#### **Struttura:**

Il mini sito con video può avere da 3 a 5 pagine. Gli item di menu sono fissi a 3. **Solo nella prima pagina ci può essere il contenuto video.**

#### **Interazioni :**

- Tasto **OK** (CTA) dal lanner per visualizzare il mini sito .
- Frecce dx/sx per navigare tra gli item (< >) del mini sito .
- Tasto **BACK** per:

a) tornare al lanner premendo 1 volta b) tornare al canale premendo 2 volte

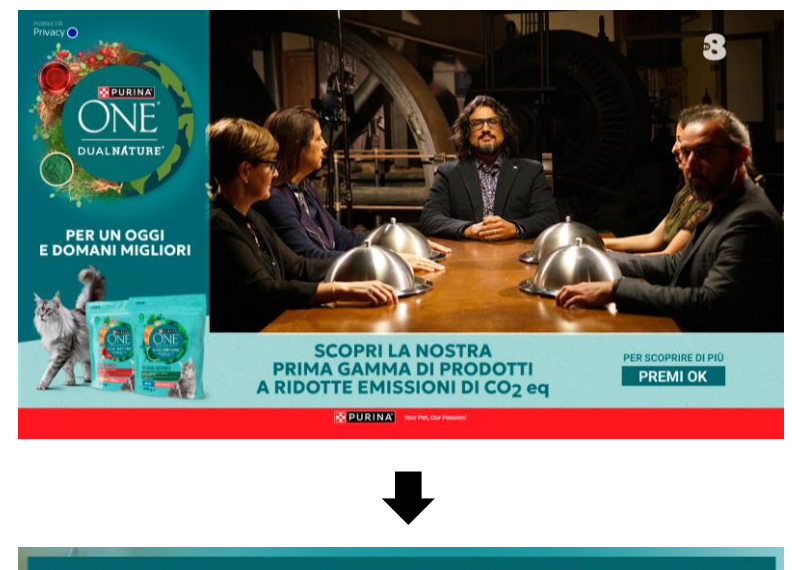

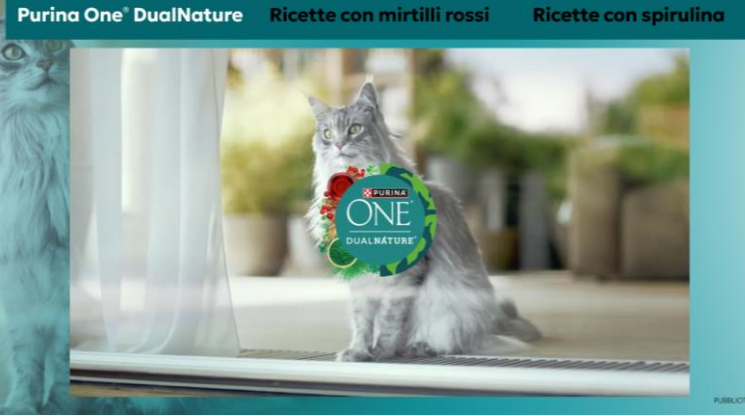

## 04 | Lanner click al mini sito con video **Specs**

Mantenere in trasparenza l'area

occupata dall'on air. ura.cra<br>Privacy C L'immagine deve sempre riportare l'informativa PROGRAMMA ON AIR alla privacy e la scritta »pubblicità» OK Scopri di più

> Mantenere i contenuti rilevanti all'interno della safe area di 22 px (testi, loghi…) per evitare che vengano tagliati. Le aree viola indicano la porzione che potrebbe essere tagliata.

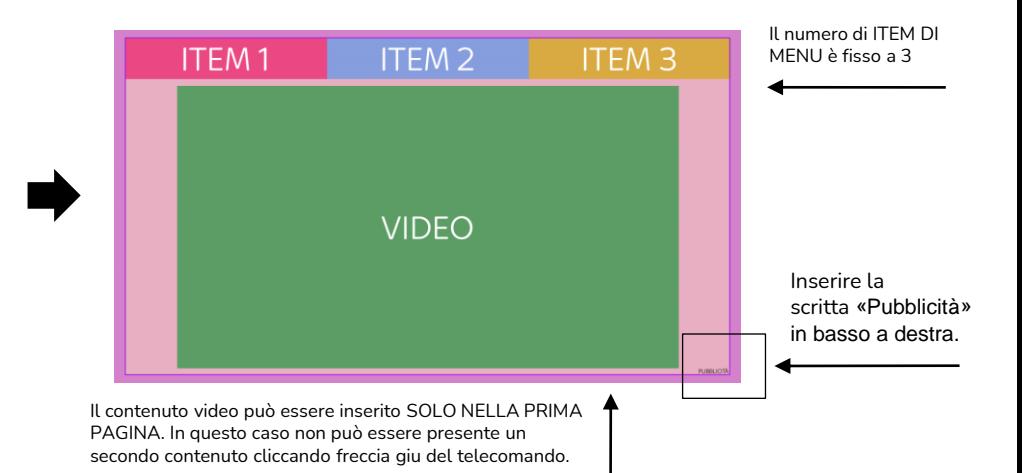

#### **ITEM DI MENU**

- 3 ITEM DI MENU
- L'item ha sempre 2 stati: **acceso e spento.**
- Inserire Il testo al centro dell'item.
- È possible inserire un'icona al posto del testo.

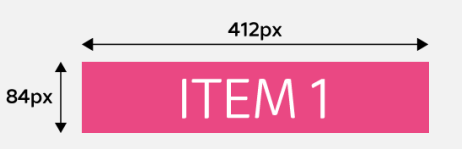

## 04 | Lanner click al mini sito con video **Rinomina e specs export**

#### **ASSET DA RILASCIARE:**

#### **Pagine:**

- Min 3 max 5 pagine
- **6 item di menu:**
- 3 nella versione accesa
- 3 nella versione spenta

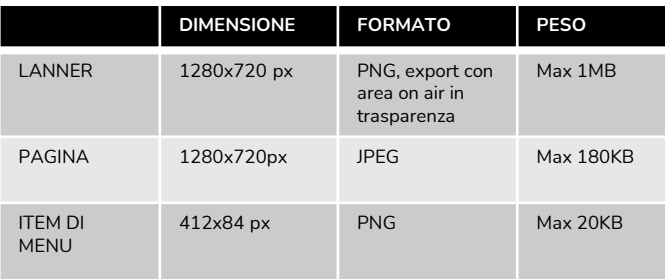

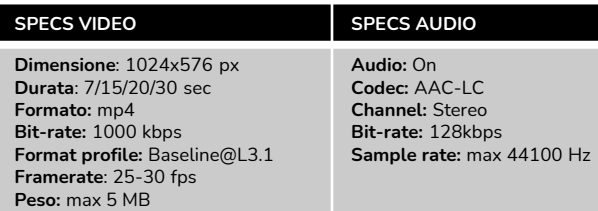

#### **RINOMINA E PREVIEW DEGLI ASSET DI CONTENUTO (PAGINE):**

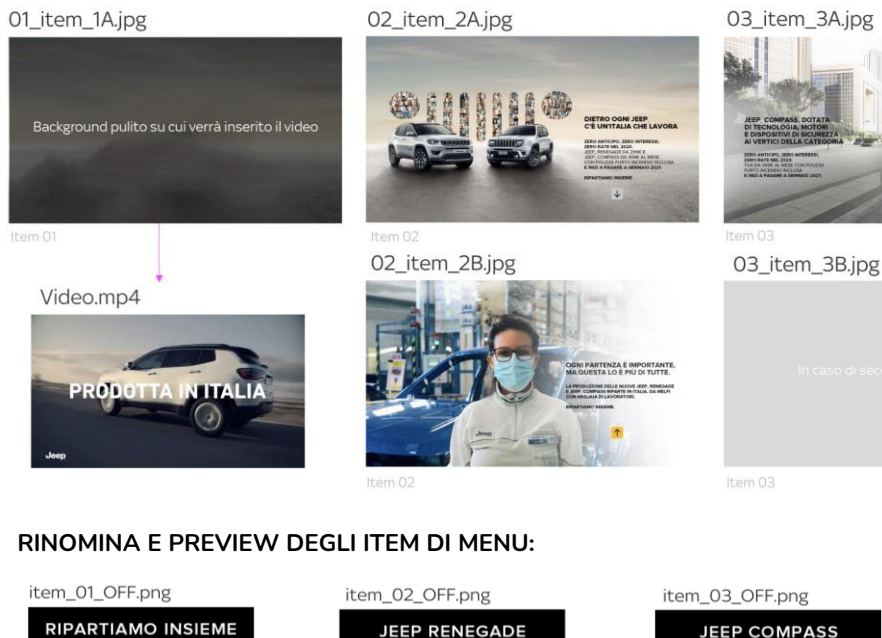

item\_02\_ON.png

**JEEP RENEGADE** 

item\_03\_OFF.png **JEEP COMPASS** item\_03\_ON.png **JEEP COMPASS** 

item\_01\_ON.png

**RIPARTIAMO INSIEME** 

## 05 | Lanner click al video **Preview**

#### Alla comparsa del **Lanner click al video l'utente può interagire tramite telecomando.**

In seguito il video apparirà inscritto in una cornice nera con l'aggiunta della scritta "pubblicità" in basso a destra.

#### **Interazioni:**

• Tasto **OK** (CTA) per visualizzare il video.

#### • Tasto **BACK** per:

a) tornare al lanner premendo 1 volta b) tornare al canale premendo 2 volte

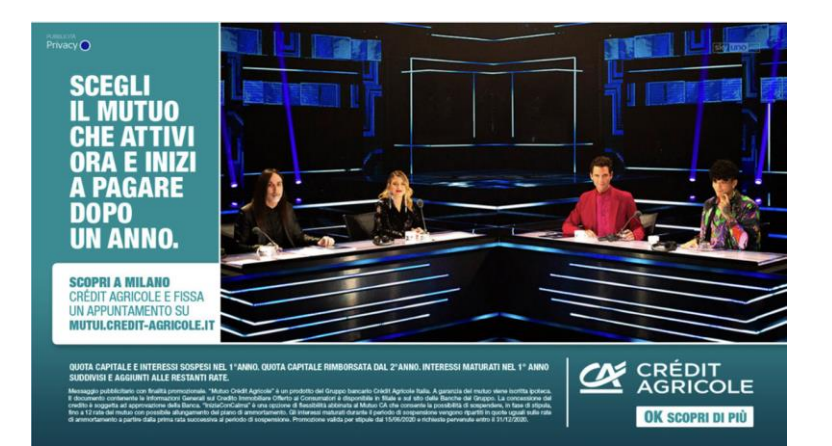

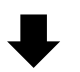

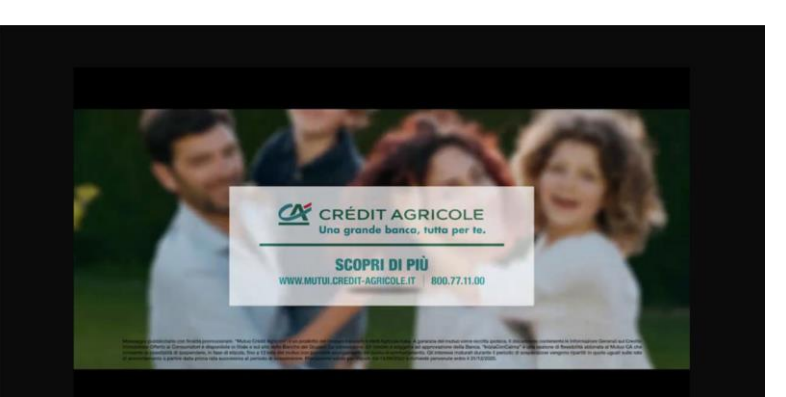

14

## 05 | Lanner click al video **Specs**

L'immagine deve sempre riportare l'informativa alla privacy e la scritta »pubblicità»

Mantenere i contenuti rilevanti all'interno della safe area di 22 px (testi, loghi…) per evitare che vengano tagliati. Le aree viola indicano la porzione che potrebbe essere tagliata.

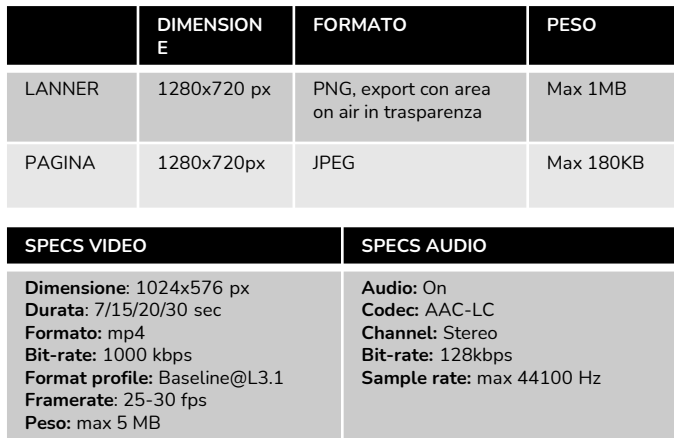

# $220<sub>0</sub>$

Mantenere in trasparenza l'area occupata dall'on air.

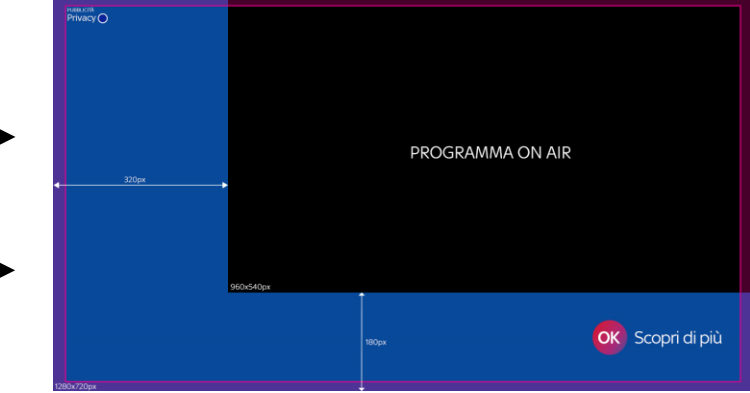

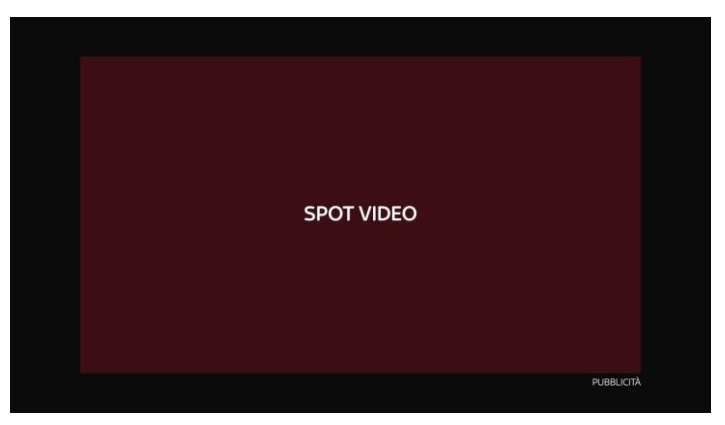

## 06 | Lanner con gallery **Preview**

Il Lanner con gallery permette agli utenti di **interagire con una gallery di prodotti e servizi tramite il telecomando,** senza interrompere il programma televisivo.

#### **Interazioni:**

• Frecce dx/sx per navigare tra i prodotti della gallery (< >)

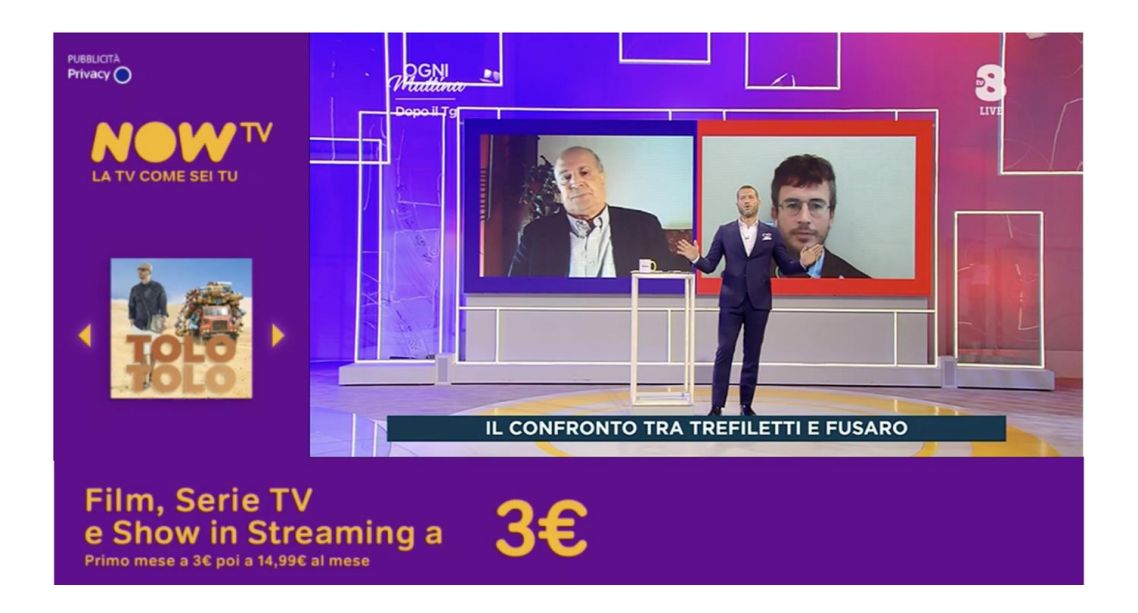

## 06 | Lanner con gallery **Specs**

**ASSET DA RILASCIARE:**

- Baner verticale con grafica
- Banner orizzontale con grafica
- Banner con item: sfondo trasparente della stessa dimensione del banner verticale e immagine di prodotto nel quadrato centrale

L'immagine deve sempre riportare l'informativa alla privacy e la scritta »pubblicità»

Mantenere i contenuti rilevanti all'interno della safe area di 22px (testi, loghi…) per evitare che vengano tagliati. Le aree viola indicano la porzione che potrebbe essere tagliata.

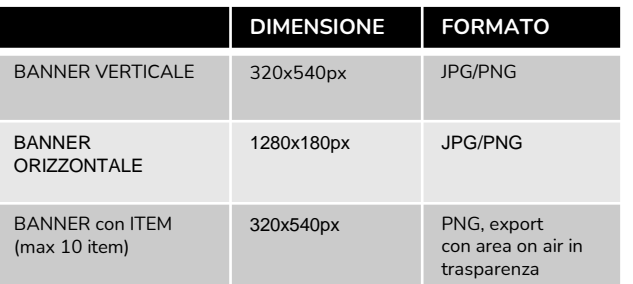

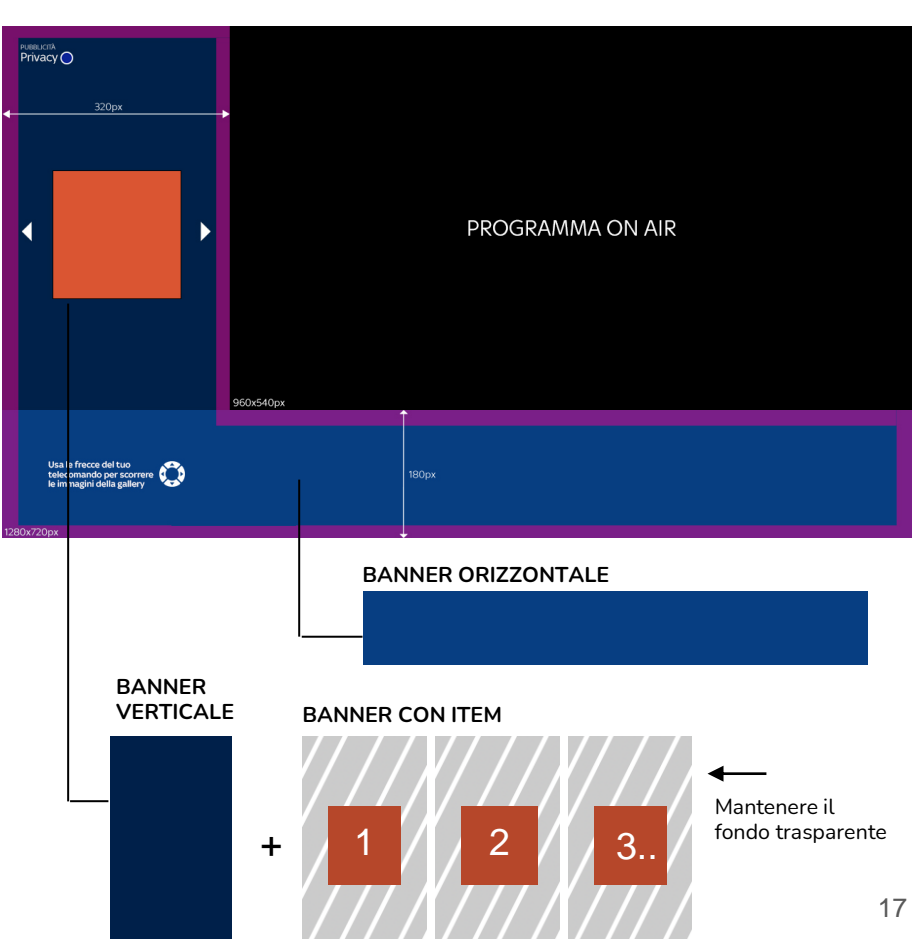

Mantenere in trasparenza l'area occupata dall'on air.

## 07 | Lanner doppio **Preview**

Alla comparsa del **Lanner doppio l'utente può interagire cliccando sulla CTA,** tramite tasto OK del telecomando.

In seguito comparirà un secondo lanner. L'esecuzione del programma televisivo non viene mai interrotta.

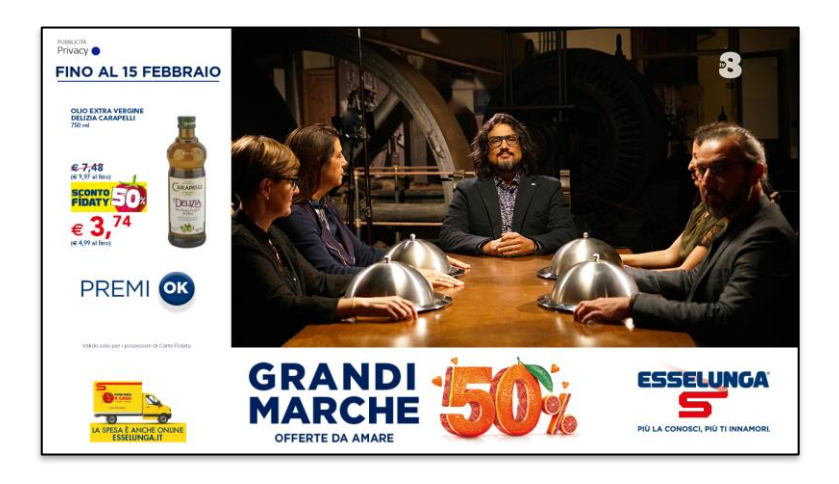

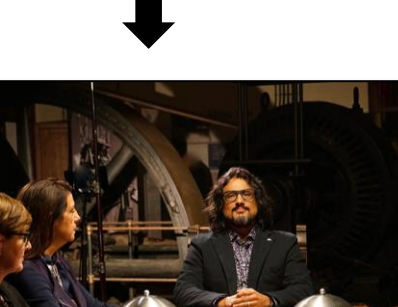

Privacy O

**FROSCUTTO COTTO**<br>ALTA QUALITÀ<br>FERRARINI<br>a fette, 100 g

 $63,96$ SCONTO - 0

**FINO AL 15 FEBBRAIO** 

**IL FERRARIN** 

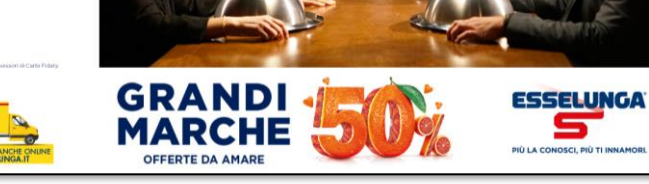

## 07 | Lanner doppio **Specs**

L'immagine deve sempre riportare l'informativa alla privacy e la scritta »pubblicità»

Mantenere i contenuti rilevanti all'interno della safe area di 22 px (testi, loghi…) per evitare che vengano tagliati. Le aree viola indicano la porzione che potrebbe essere tagliata.

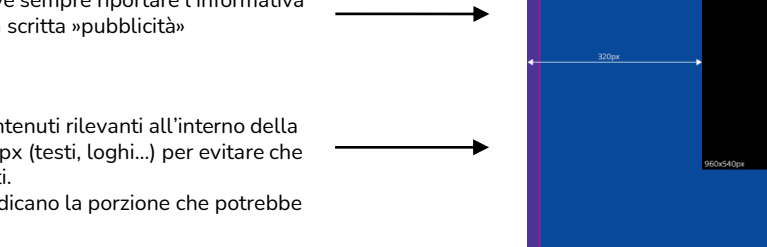

**REBUCHA**<br>Privacy ( PROGRAMMA ON AIR **OK** Scopri di più

Mantenere in trasparenza l'area

occupata dall'on air.

Inserire la grafica per la CTA «OK scopri di più». La scelta grafica può essere a discrezione del cliente

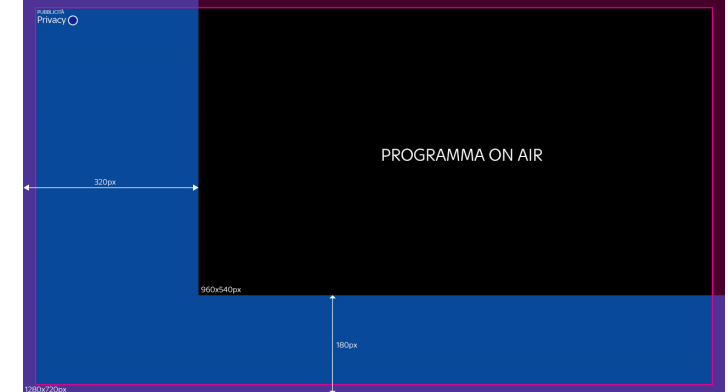

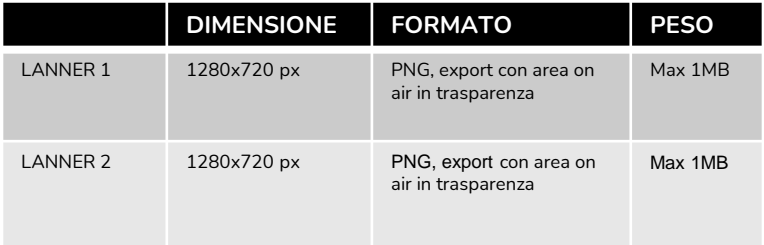

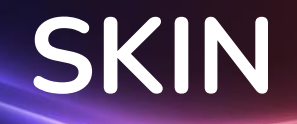

# **Sky Addressable FTA**<br>HyperTV New Formats

Tipologie

**01 SKIN STATICA STATICO** 

**02 SKIN CLICK AL VOLANTINO** INTERATTIVO

## 01 | Skin statica **Preview**

Il formato **Skin statica** non prevede interazioni tramite telecomando.

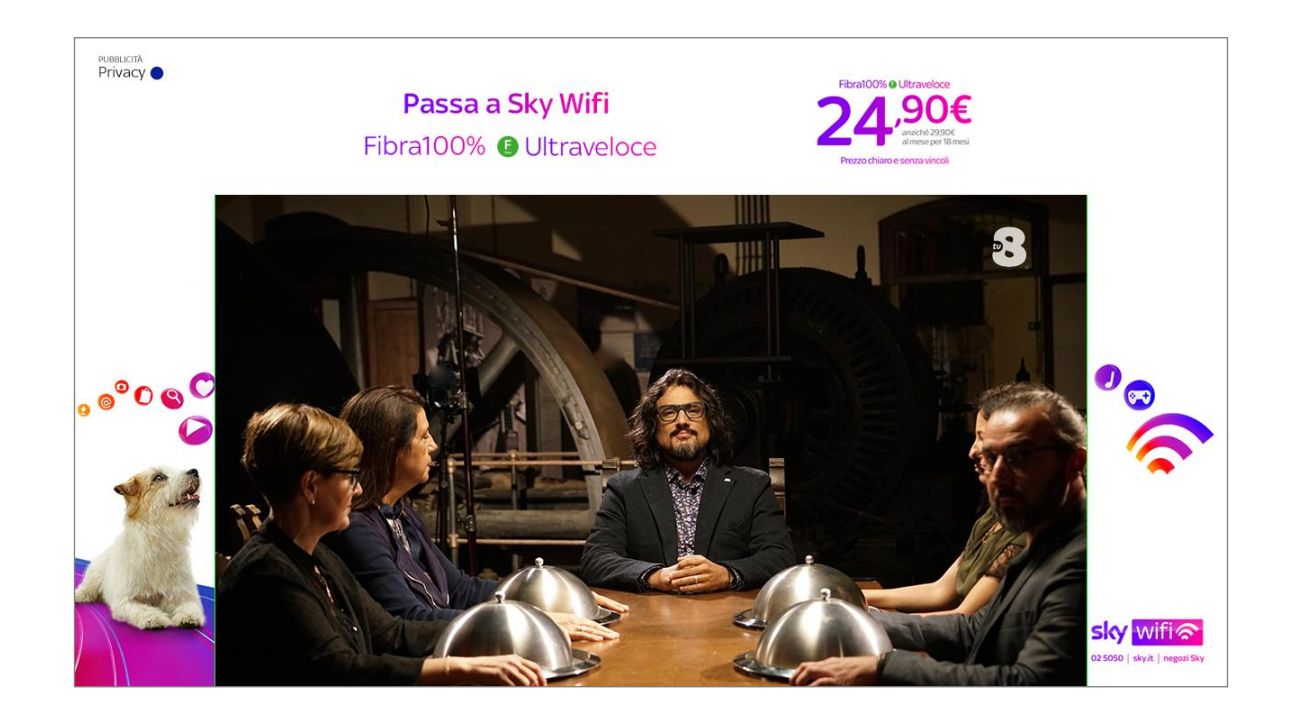

## 01 | Skin statica **Specs**

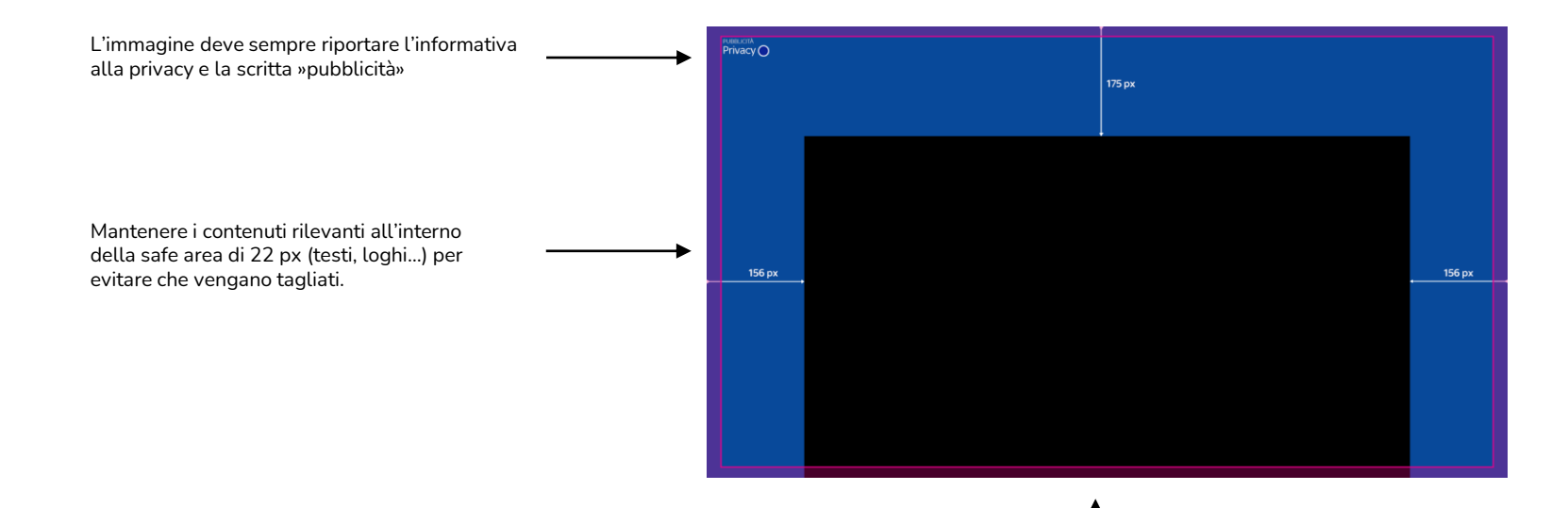

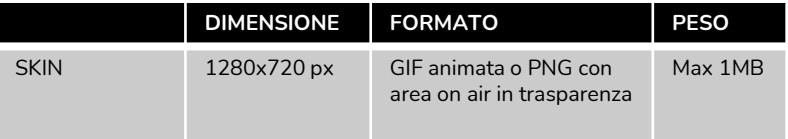

Mantenere in trasparenza l'area occupata dall'on air.

## 02 | Skin click al volantino **Preview**

Il **formato Skin click al volantino** (a schermo intero) prevede un'interazione tramite telecomando.

L'utente cliccando sulla CTA (OK Scopri di più) visualizza il volantino a tutto schermo.

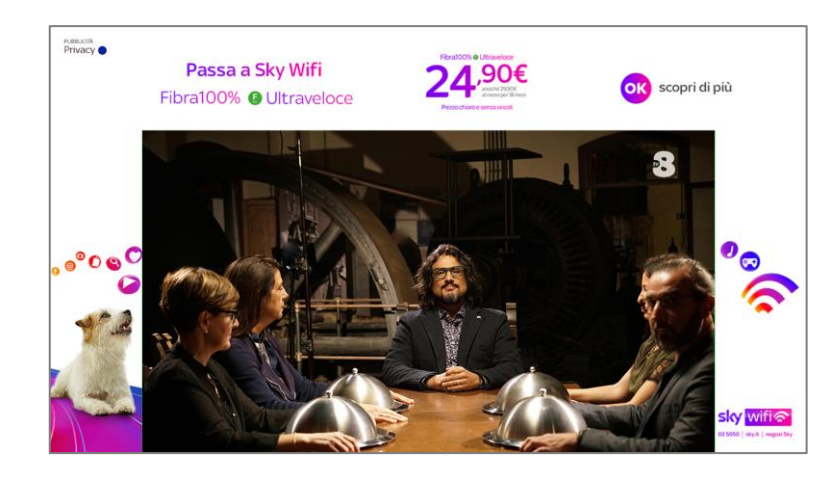

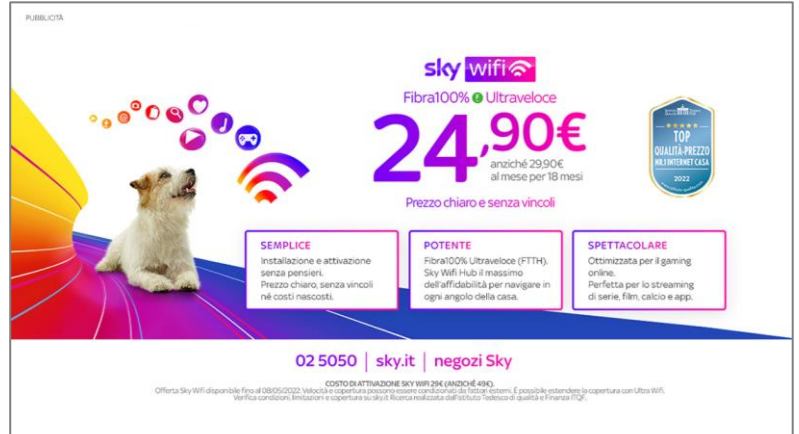

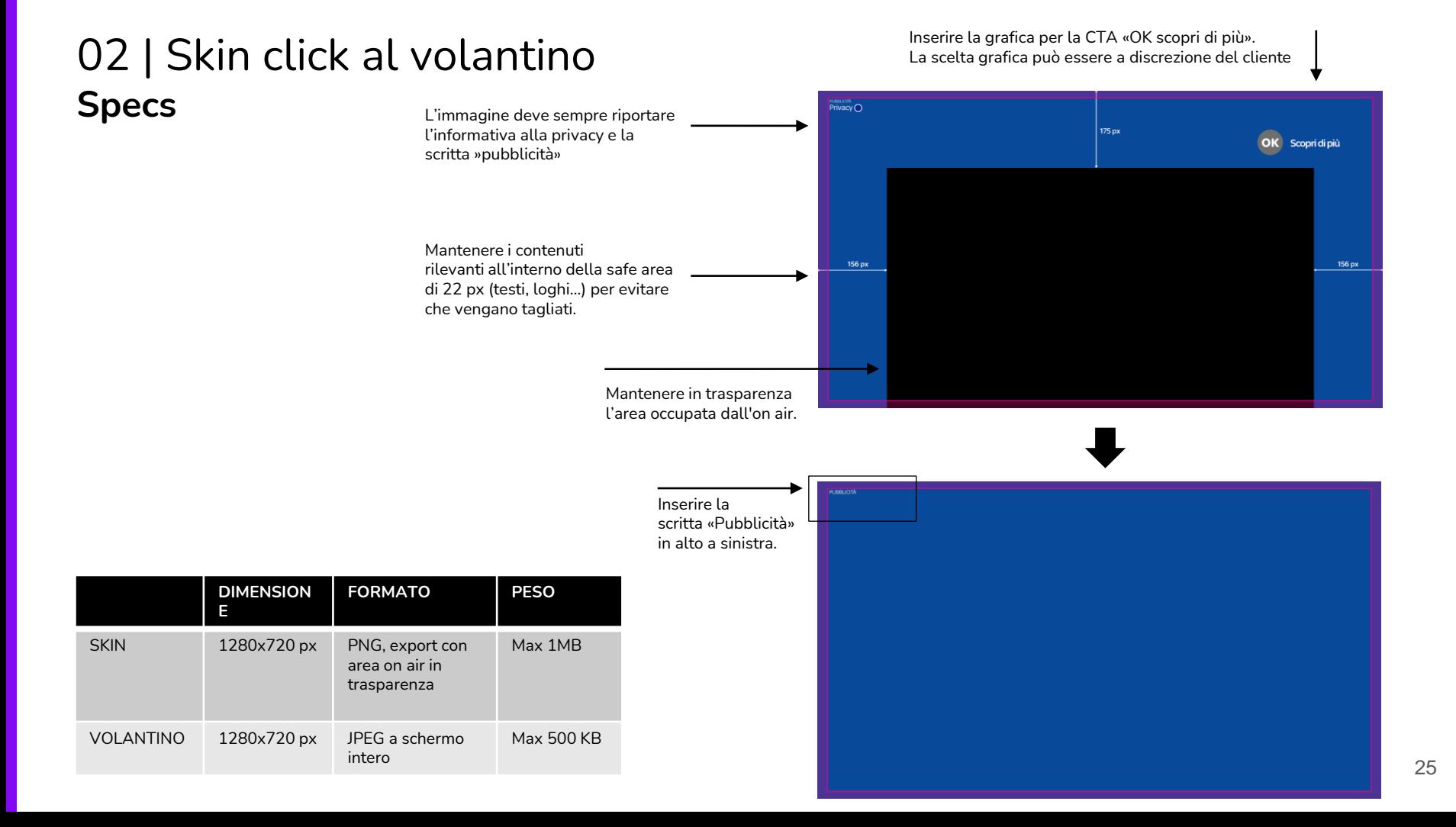

## Cartella materiali e invio asset finali

Clicca **QUI** per scaricare i file sorgente

Email a cui inviare gli asset finali [dl.ita.pbc.advgfxaddressabletv@skytv.it](mailto:dl.ita.pbc.advgfxaddressabletv@skytv.it)